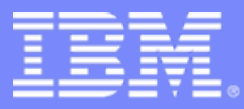

Electronic Service Request (ESR)

# **Electronic Service Request (ESR) IBM's electronic problem submission tool**

*DB2 YTR 29.04.2005* 

*Reijo Kylä-Liuhala*

© 2004 IBM Corporation

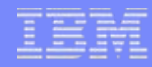

## Passport Advantage Agreement

## **Two main web sites**

#### ¾ *Passport Online*

*http://www.lotus.com/services/passport.nsf/WebDocs/Passport\_Advantage\_Home*

- **new version / release download**
- **requires authorization**
- ¾ *Software support*

#### *http://www.ibm.com/software/support/*

- *requires authorization from the STC person*
- *search knowledgebases*
- *download fixes / fixpacks*
- *submit track problems*

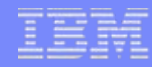

# Some interesting web pages

#### ■ Software Support Handbook

#### ¾ <http://techsupport.services.ibm.com/guides/handbook.html>

#### **Support Lifecycle**

¾ http://www-306.ibm.com/software/info/supportlifecycle

#### **DB2 Infocenter**

¾ http://publib.boulder.ibm.com/infocenter/db2help/index.jsp

#### **DB2 Problem determination tutorial (free)**

¾ http://www.ibm.com/software/data/support/pdm/db2tutorials.html

#### **QIBM Problem Determination Mastery Exam**

¾ http://www.ibm.com/software/data/support/pdm/db2exam.html

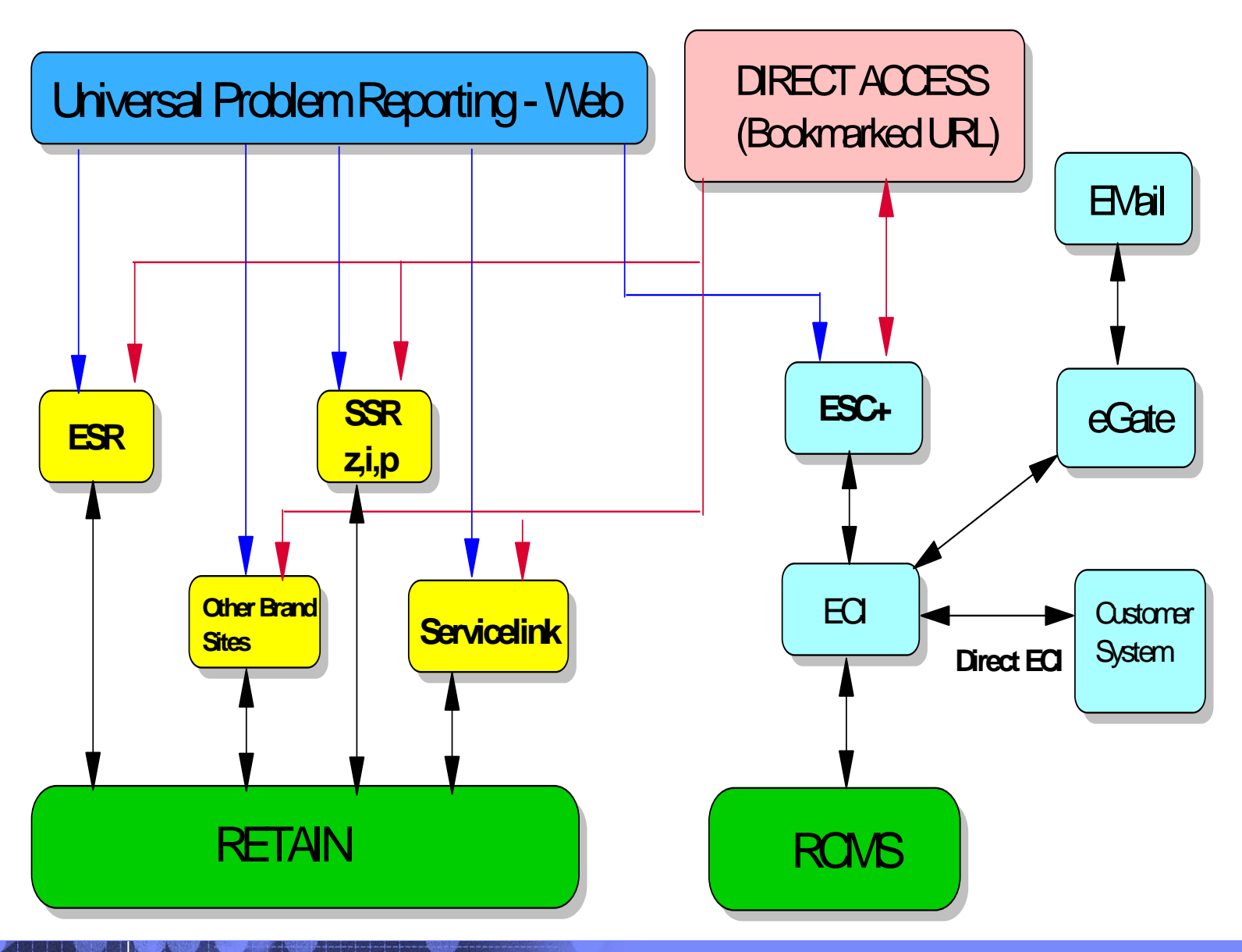

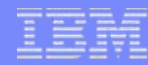

## What is PMR ?

- A record of the activities performed during the course of resolving a customer reported problem.
- $\mathcal{L}_{\mathcal{A}}$  PMR can be open by Customer (Web Support site) or IBM representative directly to Retain problem management system
- $\mathcal{L}_{\mathcal{A}}$  'Full visibility' for PA , SL or SWMA Customer to create/update the PMR record via Web support site
- $\mathcal{L}_{\mathcal{A}}$ One problem per PMR
- $\mathcal{L}_{\mathcal{A}}$ PMR will be keep in Open status until problem has been resolved
- $\mathcal{L}_{\mathcal{A}}$ Closing requires Customer acceptance / request
- $\mathcal{L}_{\mathcal{A}}$ PMR remains in online Retain 28 days after closing
- $\mathcal{L}_{\mathcal{A}}$ During this time frame the PMR can be reopen if needed
- $\mathcal{L}_{\mathcal{A}}$ PMR in Retain means the same, as ESR ,SSR and ETR in web interface.

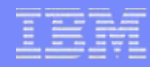

### What is an APAR?

- ¾IBM resolves defects discovered by customers in Authorized Program Analysis Reports (APARs).
- ¾Seldom will you hear the term "Authorized Program Analysis Reports", as the acronym is verycommon.
- $\triangleright$  An APAR is simply an externalized view of an IBM defect.
- $\triangleright$  APARs have unique identifiers.

### **e.g IY16397 and IY09706.**

¾DB2 APARs are always specific to a particular version,but may affect multiple products in the DB2 family running on multiple platforms.

# Normal vs. HIPER APARs

¾APAR that are High-Impact or PERvasive (HIPER).

- **Problems that cause the destruction and/or contamination of customer data**
- **Problems that cause the customer to re-IPL, reboot, recycle, or restart one or moresystems or subsystems**
- **Problems that cause a major loss of function**
- **Problems that cause severe impact to system performance or throughput.**

#### **Accessing Software support via phone 0800 14260 ( 24x7).**

- ¾ **Your IBM Customer Number is** xxxxxxx **for Passport Advantage products**
- ¾ **The machine type/model/serial number**
- ¾ **Company name**
- ¾ **Contact name**
- ¾ **Preferred means of contact (voice or email)**
- ¾ **Telephone number where you can be reached if request is voice**
- ¾ **Related product and version information**
- ¾ **Related operating system and database information**
- ¾ **Detailed description of the issue**
- ¾ **Severity of the issue in relationship to the impact of it affecting your business needs**

## Accessing Software support via internet

- ¾ Go to the IBM Software Support Web site at http://www.ibm.com/software/support.
- $\triangleright$  Click the Submit/track problems tab.
- $\triangleright$  Click ESR.
- ¾ Enter your IBM ID and password;

if you have already accessed a secure IBM Web site during your current browser session, you will be taken directly to the ESR home page without being prompted for your IBM ID and password

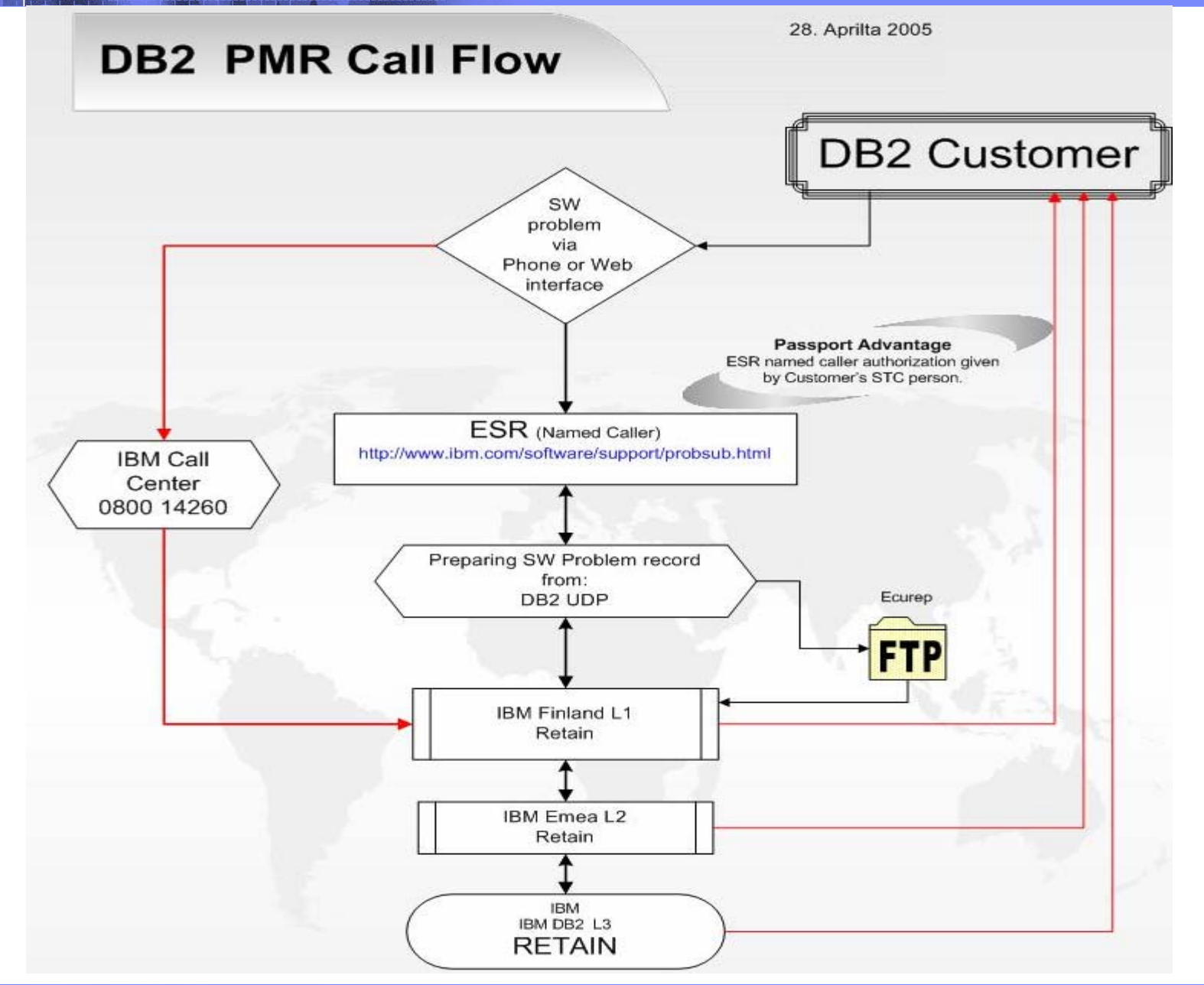

## *Problem investigation*

Almost every problem encountered in DB2 can be categorized in one of five discrete problem types:

- 1. System problems
- 2. Instance problems
- 3. Database problems
- 4. Utility problems
- 5. Transactional problems

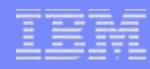

## **Finding related problems**

Search terms that are successful often involve:

- Words that describe the command run
- $\mathcal{L}_{\mathcal{A}}$ Words that describe the symptoms
- $\mathcal{L}_{\mathcal{A}}$ Tokens from the diagnostics

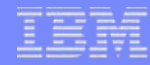

## *DB2 data collection*

## **DB2 files**

The most important information you can use to investigate DB2 problems are files generated by DB2 itself. Some of these files include:

¾db2diag.log file

- $\triangleright$ Trap files
- **≻Dump files**
- **▶ Messages files**

# db2support

- ¾ When it comes to collecting information for a DB2 problem, the most important DB2 utility you need to run is **db2support**.
- $\triangleright$  The following basic invocation is usually sufficient for collecting most of the information required to debug a problem (note that if the **-c** option is used the utility will establish a connection to the database)

db2support <output path> -d <database name> -c

#### **Other resources that can assist problem determination are**

#### p. DB2 Alerts email

**http://www-3.ibm.com/cgi-bin/db2www/data/db2/udb/winos2unix/support/db2alert.d2w/report**

#### $\overline{\phantom{a}}$ DB2 Support News

**http://www-3.ibm.com/cgi-bin/db2www/data/db2/udb/winos2unix/support/newsletter.d2w/report**

- Recent versions of the DB2 documentation
- $\overline{\phantom{a}}$ DB2 Support Newsletter

**http://www-3.ibm.com/software/mailing-lists/**

 $\overline{\mathbb{R}}$ Articles in DB2 Magazine ( http://www.db2mag.com/ )

# **Overview**

- **≻ESR Overview**
- ESR Help
- Registration and access for Passport Advantage customers
- Caller Self-Nomination
- ESR's home page
- My Profile for Electronic Service Request
- Open a new problem report
- Search problem reports
- Search problem reports Reporting
- Site technical contact administration

# ESR Overview

Electronic Service Request (ESR) is IBM's electronic problem submission tool to be used by software customers with an active support contract. Use ESR to create PMRs (Problem Management Records) to report issues you are having while installing or using IBM software. After submitting the PMR, an IBM representative will review it then work with the you to resolve the issues.

With ESR, you can:

- • Submit and manage Problem Management Records (PMRs) on demand: 24 hours a day, seven days a week, 365 days a year.
- •Describe your software problem and environment in your own words.
- • Monitor and update all open PMRs relative to a given IBM customer number regardless of whether the PMRs were opened by phone or by the ESR tool.
- •Receive notification via e-mail when an update has been made to your PMR.
- •View closed PMRs.
- •Create custom reports in spreadsheet format and download them.
- • Manage your ESR Authorized Caller/User lists (only available to Primary Site Technical Contacts (PSTCs) and Secondary Site Technical Contacts (SSTCs).
- • Update your ESR profile, including your name, e-mail, phone numbers, time zone, e-mail notification preferences, and the language for the e-mail notification.
- •Attach files to your PMR.

**IMPORTANT:** The browsers listed below support ESR. In addition, JavaScript must be enabled in the browser and the browser must be set to accept cookies.

¾Netscape 7 and above

- $\triangleright$ Mozilla 1.4 and above
- ¾Internet Explorer 6 and above

Anyone using a lower level version of the browsers has limited functionality. If you are using an earlier or unknown browser/version, after you sign in, you will be taken to a previous version of ESR that will allow you to create and update PMRs, as well as run reports. Updating to a supported browser will allow you to use the latest version of ESR that has many new and enhanced features.

#### ESR Help http://www-306.ibm.com/software/support/help.html

Access ESR's on line help 24 hours a day to learn more about ESR and to view the ESR Help Desk e-mail address and phone numbers. These pages can also be accessed from the ESR help link located from the left side of all of ESR's pages.

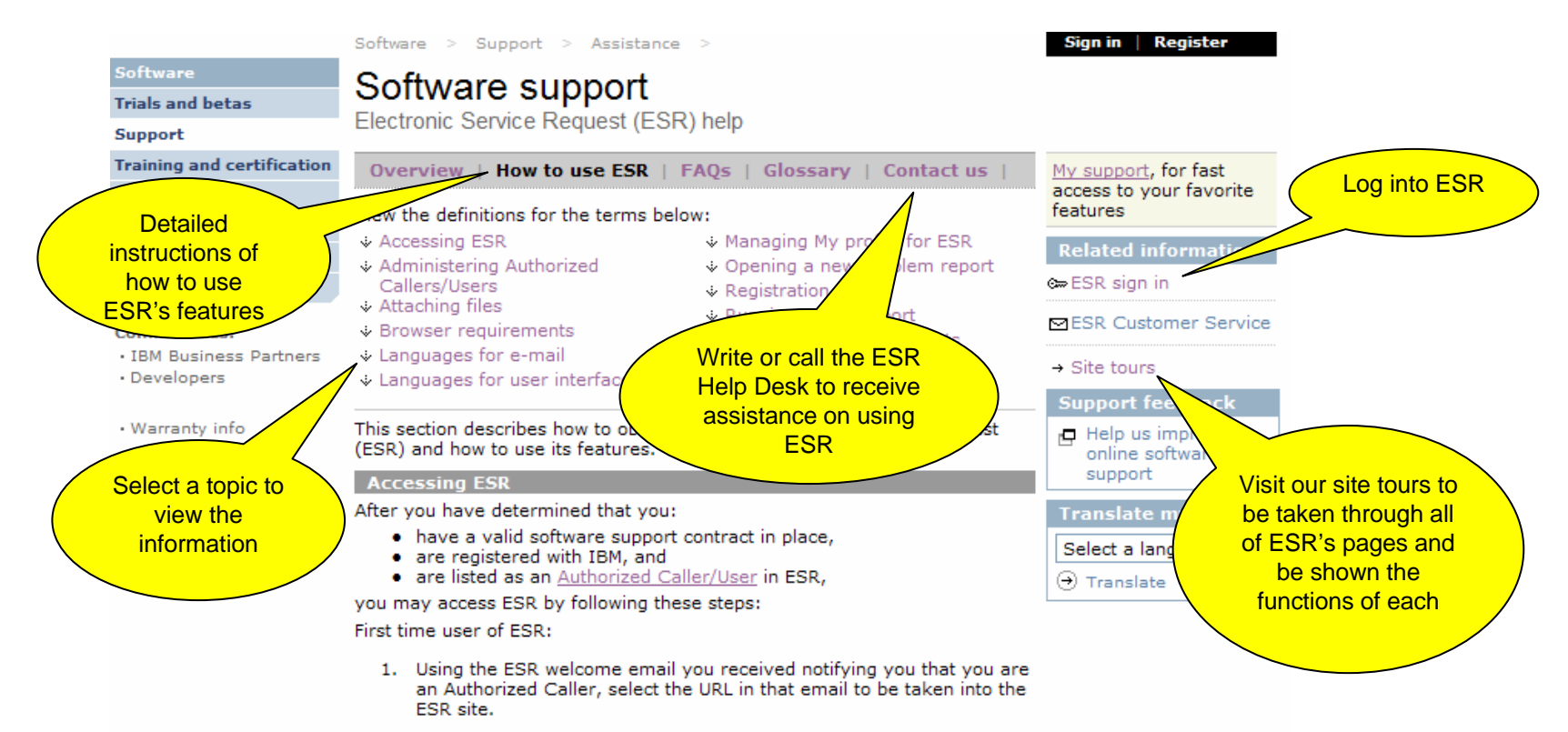

After you have accessed ESR the first time using the URL in the ESR welcome email, you can access ESR any time using the following steps:

### ESR Registration and Access for Passport Advantage

Before you can access ESR, you must:

- 1. Have a valid software support contract in place.
- 2. Have an IBM ID. If you already have one, proceed to the next step. Otherwise, register yourself using the IBM Common Registration Process to obtain your IBM ID. After registering with IBM, give this IBM ID to your PSTC or SSTC. Please use your e-mail address as your IBM ID.
- 3. The PSTC or SSTC must add you as an Authorized Caller/User in ESR under their contract number. When adding the Authorized Caller/User, only a valid IBM ID (which is to be obtained in Step two above) will be required.
- 4. After the PSTC or SSTC adds you as an Authorized Caller/User to ESR, you will receive a welcome letter that contains a URL to take you to ESR.
- 5. Select the URL in the ESR welcome e-mail you received notifying you that you are an Authorized Caller for ESR. If you have already authenticated, you will be taken directly into ESR. If you have not already authenticated, you will be directed to the login page where you will login in using your IBM ID and password.

After you have accessed ESR the first time using the URL in the ESR welcome e-mail, you can access ESR any time using the following steps:

- $\mathcal{C}^{\mathcal{A}}$ Go to the IBM Software Support Web site at http://www.ibm.com/software/support.
- $\mathcal{L}_{\mathcal{A}}$ Click the Submit/track problems tab.
- $\overline{\mathcal{M}}$ Click ESR.
- $\mathcal{C}^{\mathcal{A}}$  Enter your IBM ID and password; if you have already accessed a secure IBM Web site during your current browser session, you will be taken directly to the ESR home page without being prompted for your IBM ID and password

# ESR Access for Passport Advantage

Once you have determined that you have a valid software support contract in place, are registered with IBM and listed as an Authorized Caller/User in ESR, select the URL in the ESR welcome e-mail you received notifying you that you are an Authorized Caller for ESR. If you have already authenticated, you will be taken directly into ESR. If you have not already authenticated, you will be directed to the login page where you will login in using your IBM ID and password.

After you have accessed ESR the first time using the URL in the ESR welcome e-mail, you can access ESR any time using the following steps:

- $\mathcal{C}$ Go to the IBM Software Support Web site at http://www.ibm.com/software/support.
- $\mathcal{C}$ Click the Submit/track problems tab.
- $\mathbf{u}$ Click ESR.
- Enter your IBM ID and password; if you have already accessed a secure IBM Web site during your current browser session, you will be taken directly to the ESR home page without being prompted for your IBM ID and password.

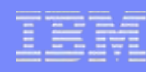

# Caller Self-Nomination

When you attempt to access ESR but are not entitled, you will be redirected to the "Caller self-nomination" page where you will be able to nominate yourself to be added as an Authorized Caller/User to a customer number. The PSTC is notified via e-mail and can choose to approve or deny the nomination. You will also be able to access this form if you are listed as an Authorized Caller/User on one customer number but want to be added to another. It is linked from the My Profile page. This allows you to be added to a customer number in a more timely manner.

#### **Caller Self-Nomination**

To nominate vourself for access to use ESR, please enter the IBM customer number and select the the country name for your support contract. You will be nominated for ESR access to all contracts that match the information provided. Before you can gain access to the support contracts, the Site Technical Contact (STC) for the contracts must approve your request.

If you wish, you may limit the nomination requests to contracts that have a certain company name or STC.

The IBM customer number and country fields are required.

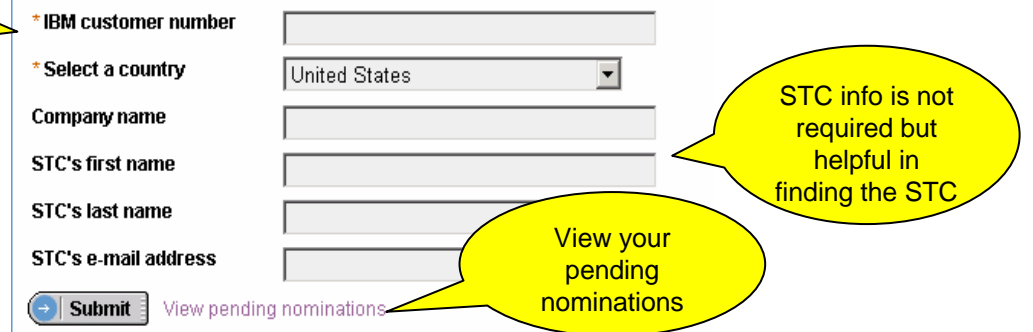

The fields indicated with an asterisk (\*) are required to complete this transaction; other fields are optional. If you do not want to provide us with the required information. Please use the Back button on your browser, or close the window or browser session that is displaying this page, to return to the previous page.

## ESR's home page – No draft or recent PMRs

After logging into ESR, you will be taken to ESR's Home page. This is what you will see if you do not have any draft or recently submitted PMRs. The left navigator is used throughout ESR and will enable you to move easily through the tool.

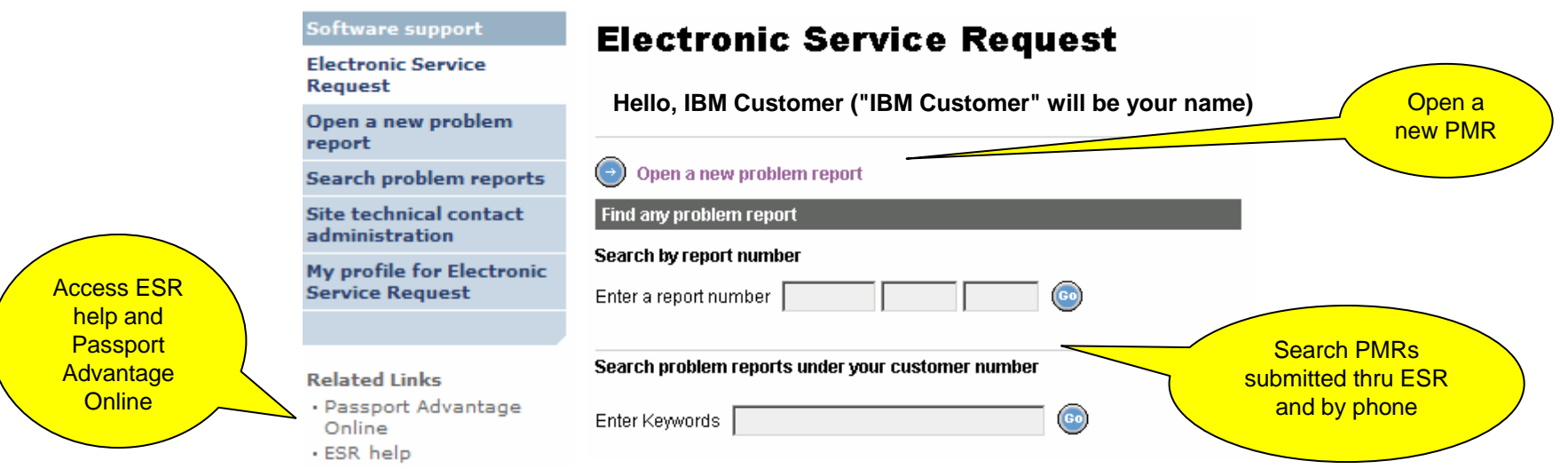

## ESR's home page – Draft and recent PMRs

After logging into ESR, you will be taken to ESR's Home page. This is what you will see if you have draft and recently submitted PMRs.

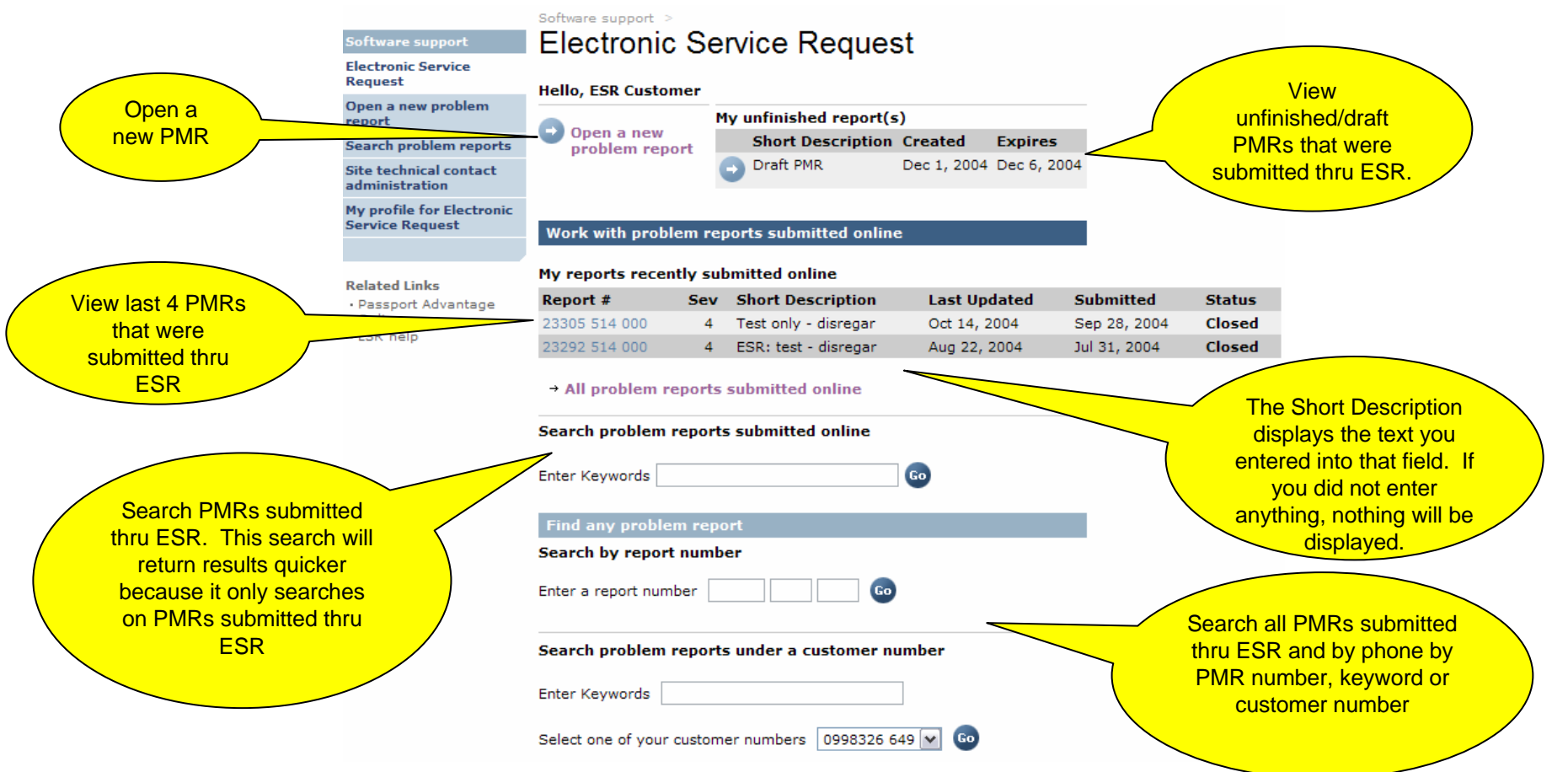

# My profile for Electronic Service Request

To update your name, telephone numbers, e-mail address, e-mail notification preferences, including the language you would like to receive ESR e-mails, select My profile for Electronic Service Request from the left side of any

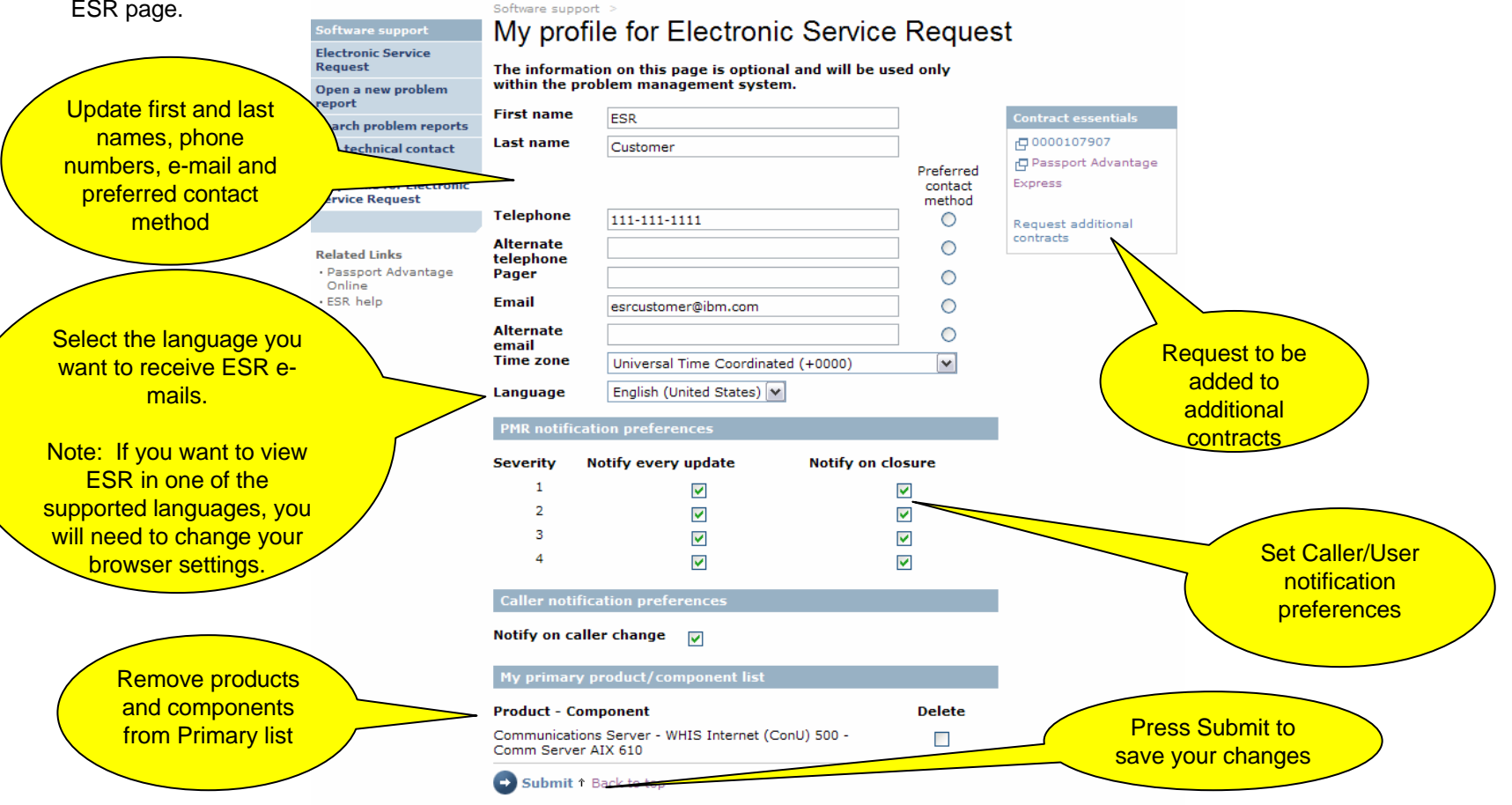

## Open a new problem report – select a product/component

After selecting "Open a new problem report" from the left side of any ESR page, you will be taken to page below. You need to select a product, a component then a contract, if applicable, prior to completing your problem report. This page shows what you will see if products and components have been saved to your primary list. If you have not saved at least one product and component, the drop down selection list will say "No products/components/contracts in my primary list".

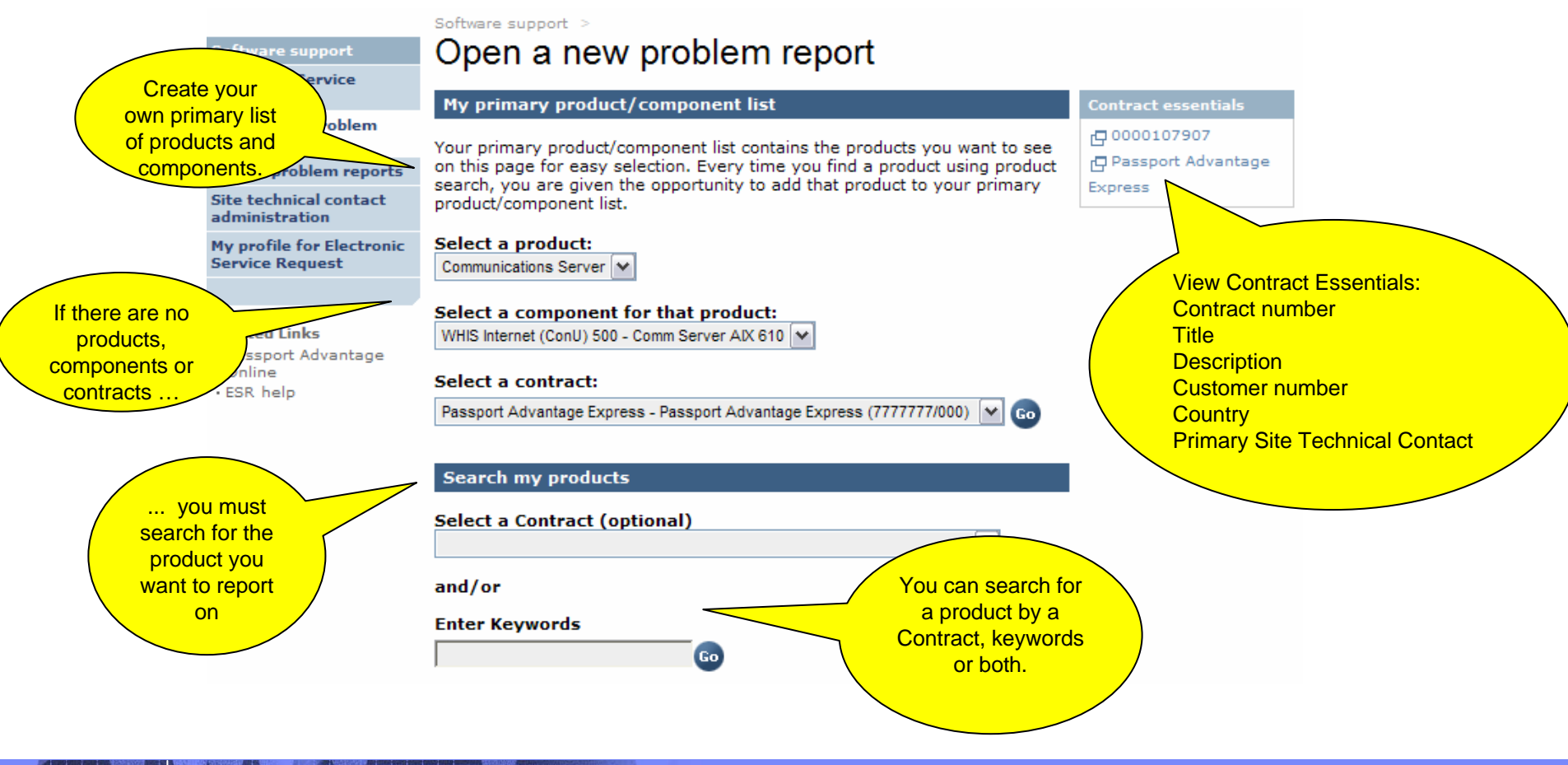

# Search problem reports

To view, update or run reports on PMRs, select Search problem reports from the left side of any ESR page.

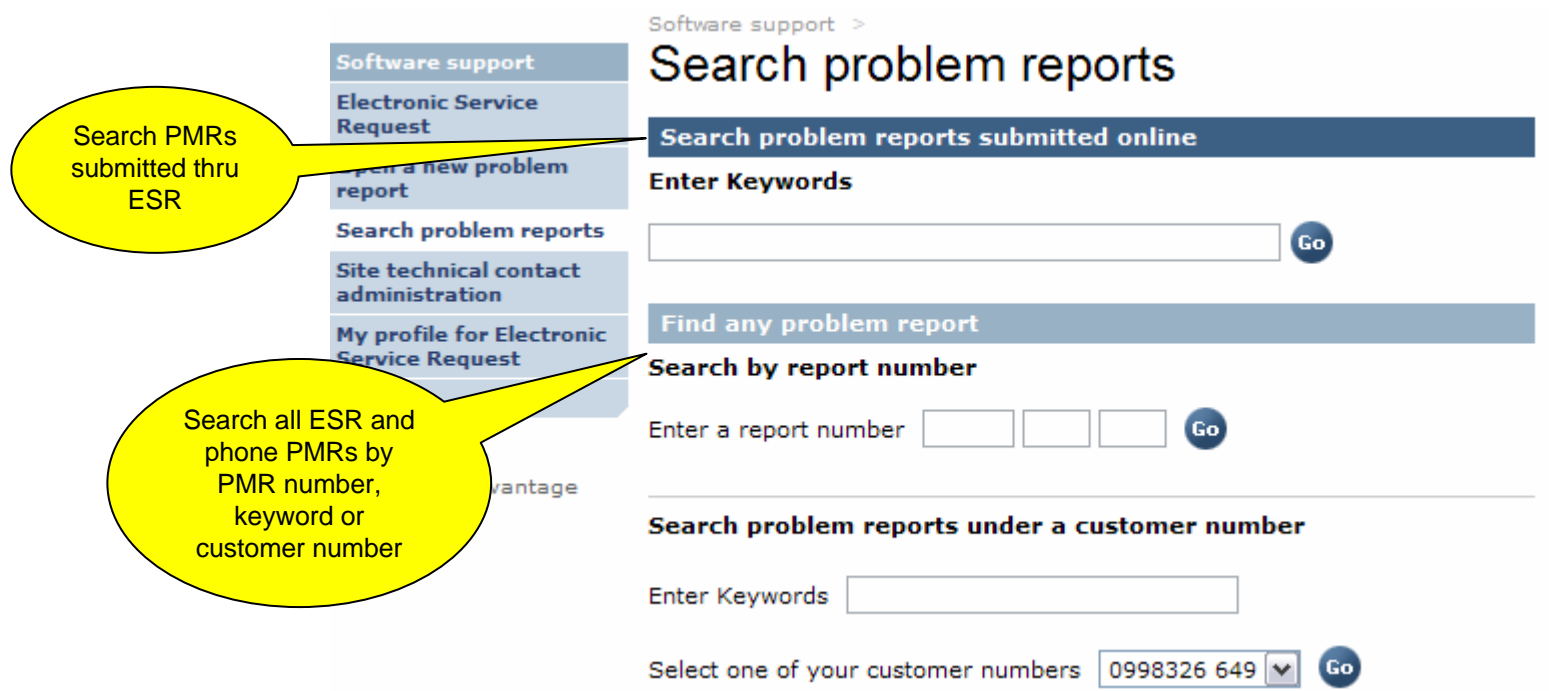

## Search problem reports - Reporting

After selecting search criteria from the Search problem reports main page, you are taken to the Search Results page where you can view or update a PMR, as well as run, print, customize an download reports for PMRs created thru ESR and by phone.

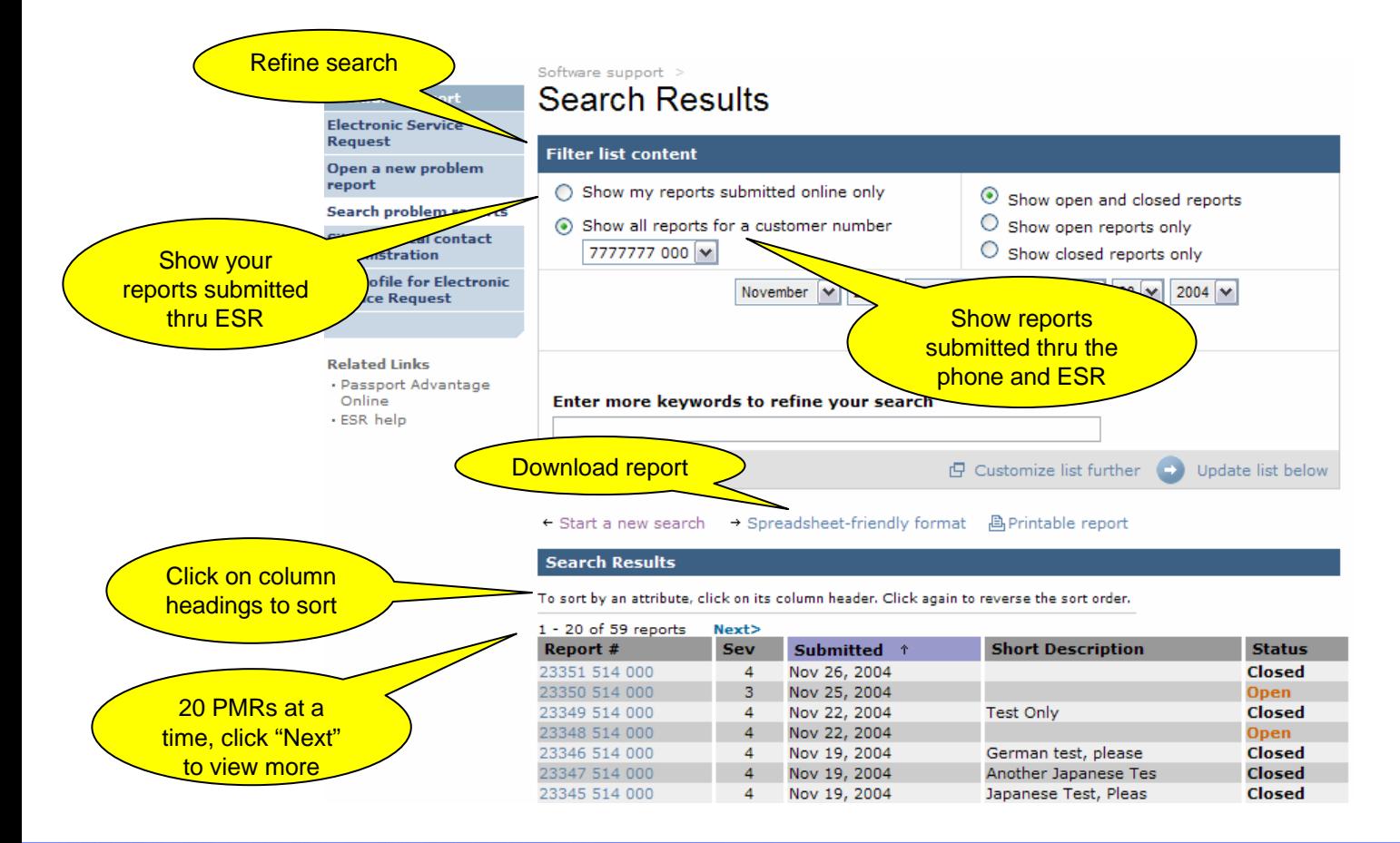

## Search problem reports - Reporting

Customize reports by selecting **Customize list further**. View or update a PMR by selecting the PMR number.

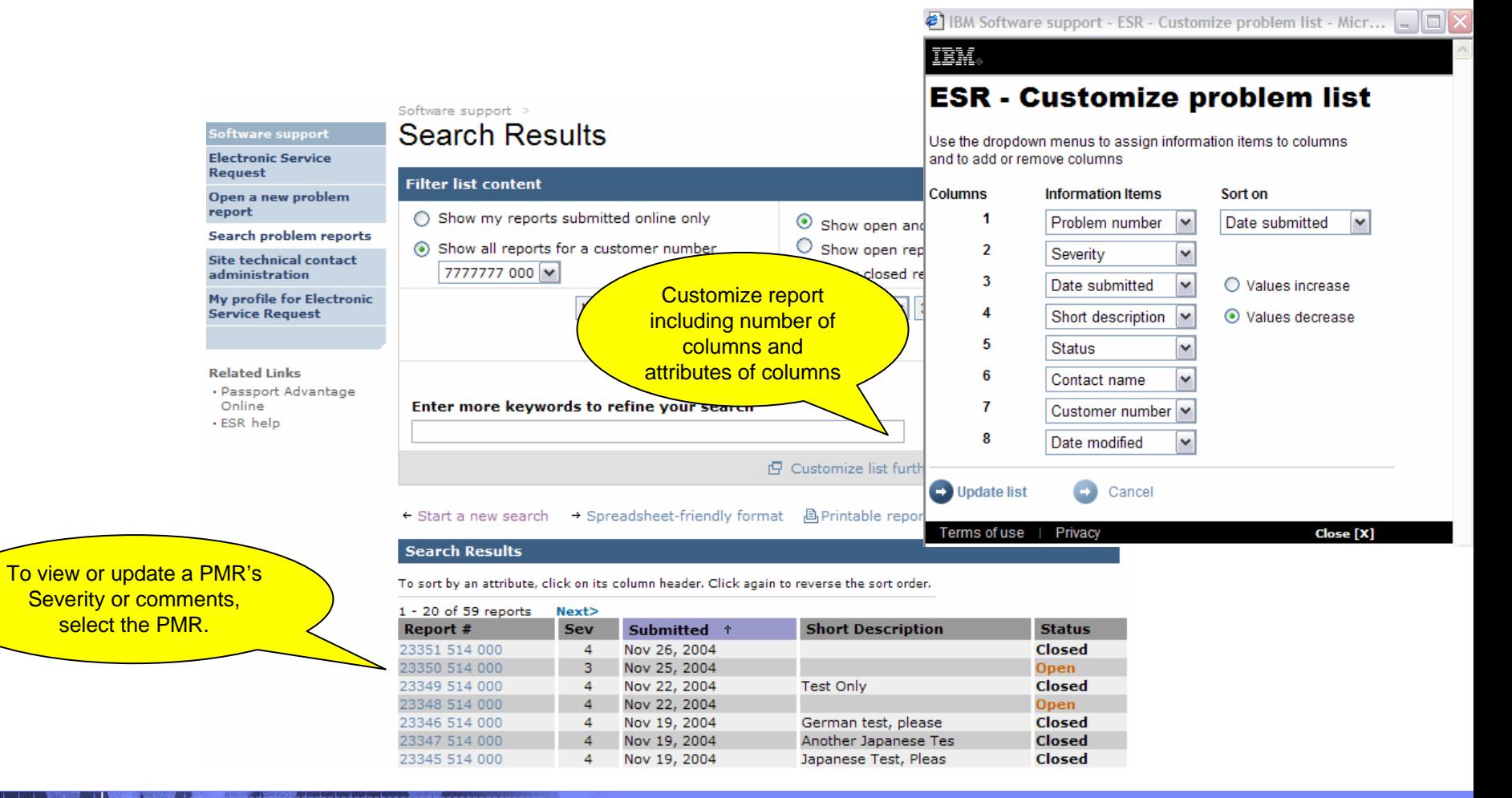

## Site technical contact administration

To add or manage Authorized Callers/Users, the Primary Site Technical Contact (PSTC) or Secondary Site Technical Contact (SSTC) is to select Site technical contact administration from the left side of any ESR page. This link will not be visible if you are not a PSTC or SSTC. The PSTC or SSTC will first be required to enter a contract number before being shown the Authorized Caller's/Users list for their contract.

#### Site technical contact administration Software support **Electronic Service Request** Hello, Open a new problem report Select a contract **Contract Essentials Search problem reports** 0000012095 - Passport Advantage 厚 0000012095 Passport Advantage **Site technical contact Display caller list** administration **Express** F 0000123943 My profile fo **Electronic Service Red** ast View contract To view, add or edit<br>Authorized Callers/Users, **essentials** The link will select a Contract then not be visible press **Display caller list**. if you are not a PSTC or SSTC.

# Site technical contact administration

After selecting a contract and pressing **Display caller list**, the PSTC or SSTC is taken to the following page where they can see their role, view Authorized Callers/Users by their last name, view a different contract's Authorized Caller/User list, and view contract essentials. To view a different contract's Authorized Caller/User list, select Software support > the contract and then Site technical contact administration Software support **Display caller list**.**Electronic Service Request Hello, ESR Customer** Contract essentials The link will Open a new problem Select a contract 凸 Passport Advantage report not be Passport Advantage Express - Passport Advantage Express  $\vee$ Express **Search problem reports** visible if **Display caller list Site technical contact** you are not administration a PSTC or **Contract title Passport Advantage Express** My profile for Electronic SSTC.**Service Request** View Contract Essentials: You are a Secondary STC on this contract. Contract numberNote: You will have to provide the new caller's **Title** Add new caller Your roleIBM registration ID. IBM ID can be easily obtained vantage at https://www.ibm.com/account/profile? **Description Manage Nominations** page=reg. Customer number**ESR** help Filter caller list alphabetically: Select first letter of last name to display **Country** caller list in selected range. Primary Site Technical Contact A-Z navigation ABCDEGHJKLMNOPRSTVY by last name **Name Status Details Type** v<sub>3</sub> Test **Authorized Caller** Active  $\vee$ 日 View **Submit** ↑ Back to top

> \*Active: the caller is able to submit problems; Inactive: the caller cannot submit problems, but can be reactivated; Terminated : the caller will be removed from the Electronic Service Request database but his or her IBM registration will stay valid.

Software support

# Site technical contact administration

From this same page, the PSTC or SSTC can add a new Caller/User, update an existing Caller's/User's type and status, and view the Caller's/User's name, phone and e-mail.

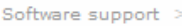

#### Site technical contact administration

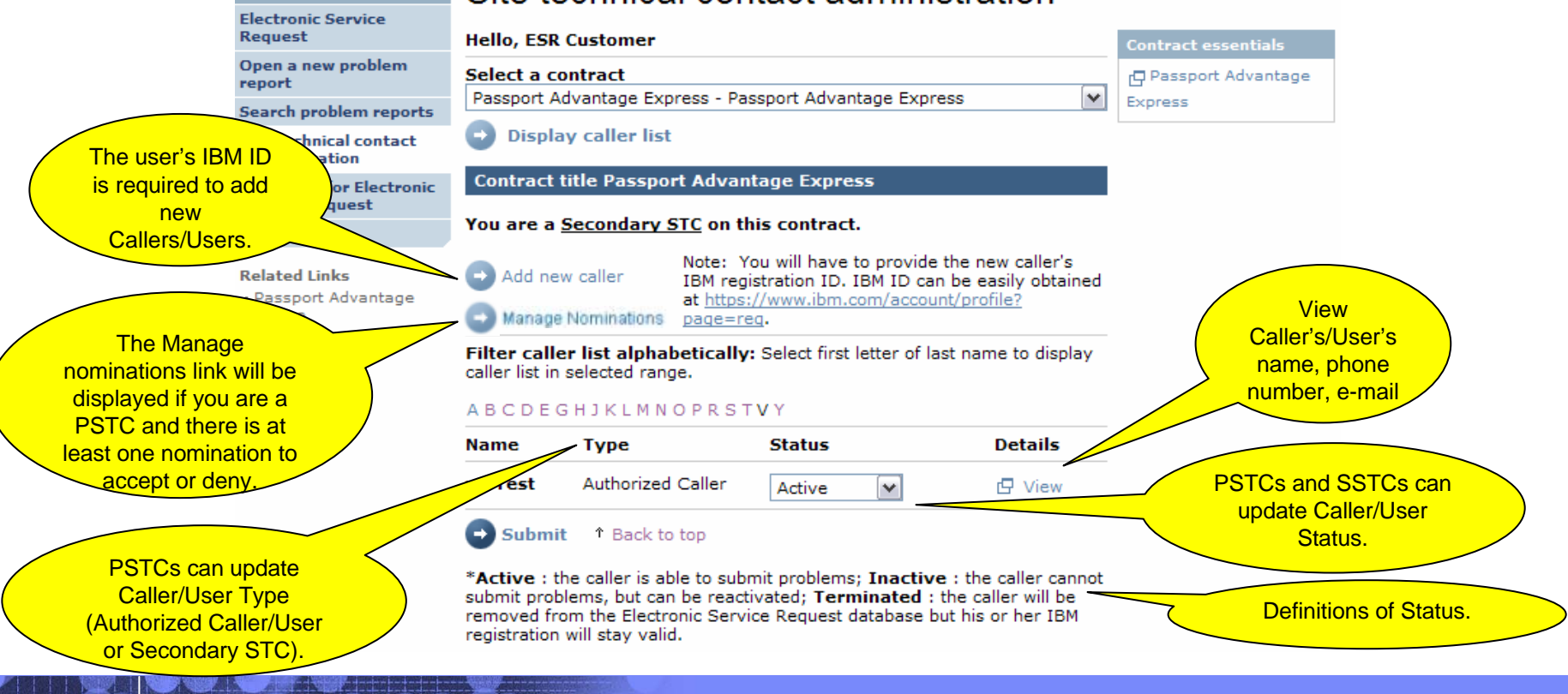

#### **Appendix A. PROBLEM IDENTIFICATION WORKSHEET**

*Complete this form before calling Technical Support*

This form helps you identify problems and assists IBM Technical Support in finding solutions.

#### **System Information**

What is the failing product?

What is the version and release number?  $\blacksquare$ What machine model, operating system, and version are running? **Problem Description** What are the expected results? What statement or command is being used?

\_\_\_\_\_\_\_\_\_\_\_\_\_\_\_\_\_\_\_\_\_\_\_\_\_\_\_\_\_\_\_\_\_\_\_\_\_\_\_\_\_\_\_\_\_\_\_\_\_\_\_\_\_\_\_\_\_\_\_\_

What are the exact symptoms and syntax?

\_\_\_\_\_\_\_\_\_\_\_\_\_\_\_\_\_\_\_\_\_\_\_\_\_\_\_\_\_\_\_\_\_\_\_\_\_\_\_\_\_\_\_\_\_\_\_\_\_\_\_\_\_\_\_\_\_\_\_\_\_ What is or isn't happening, including exact error number and message text?

 $\mathcal{L}_\text{max}$  , and the contribution of the contribution of the contribution of the contribution of the contribution of the contribution of the contribution of the contribution of the contribution of the contribution of t

#### IBM Software Group - ESR

Is anyone else experiencing the problem?

\_\_\_\_\_\_\_\_\_\_\_\_\_\_\_\_\_\_\_\_\_\_\_\_\_\_\_\_\_\_\_\_\_

Is this the first time this operation has been attempted?

Is this the first time this problem has occurred?

#### **Environment**

When did this activity work last?

What has changed since the activity last worked?

- \_\_ Hardware type/model \_\_ Application
- \_\_ Operating system/version \_\_ Level of usage
- \_\_ New product version/release \_\_ Maintenance applied

\_\_\_\_\_\_\_\_\_\_\_\_\_\_\_\_\_\_\_\_\_\_\_\_\_\_\_\_\_\_\_\_\_\_\_\_\_\_\_\_\_\_\_\_\_\_\_\_\_\_\_

If the problem does not occur every time, under what conditions does the problem not occur?

Is there any other software running on the system which may be conflicting with this product? \_\_\_\_\_\_\_\_\_\_\_\_\_\_\_\_\_\_\_\_\_\_\_\_\_\_\_\_\_\_\_\_\_\_\_\_\_\_\_\_\_\_\_\_\_\_\_\_\_\_\_\_\_\_\_\_\_\_\_\_\_\_\_\_\_\_\_\_\_\_\_\_\_\_

#### **Problem Isolation**

Identify the specific feature of the software causing the problem.

\_\_\_\_\_\_\_\_\_\_\_\_\_\_\_\_\_\_\_\_\_\_\_\_\_\_ Can the problem be reproduced?

If so, please provide a reproducible test case or instructions on how to reproduce the error condition

\_\_\_\_\_\_\_\_\_\_\_\_\_\_\_\_\_\_\_\_\_\_\_\_\_\_\_\_\_\_\_\_\_\_\_\_\_\_\_\_\_\_\_\_\_\_\_\_\_\_\_\_\_\_\_\_\_\_\_\_\_\_\_\_\_\_\_\_\_\_\_\_\_\_\_\_

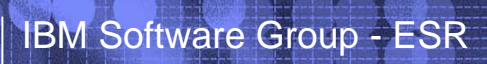

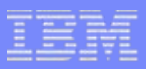

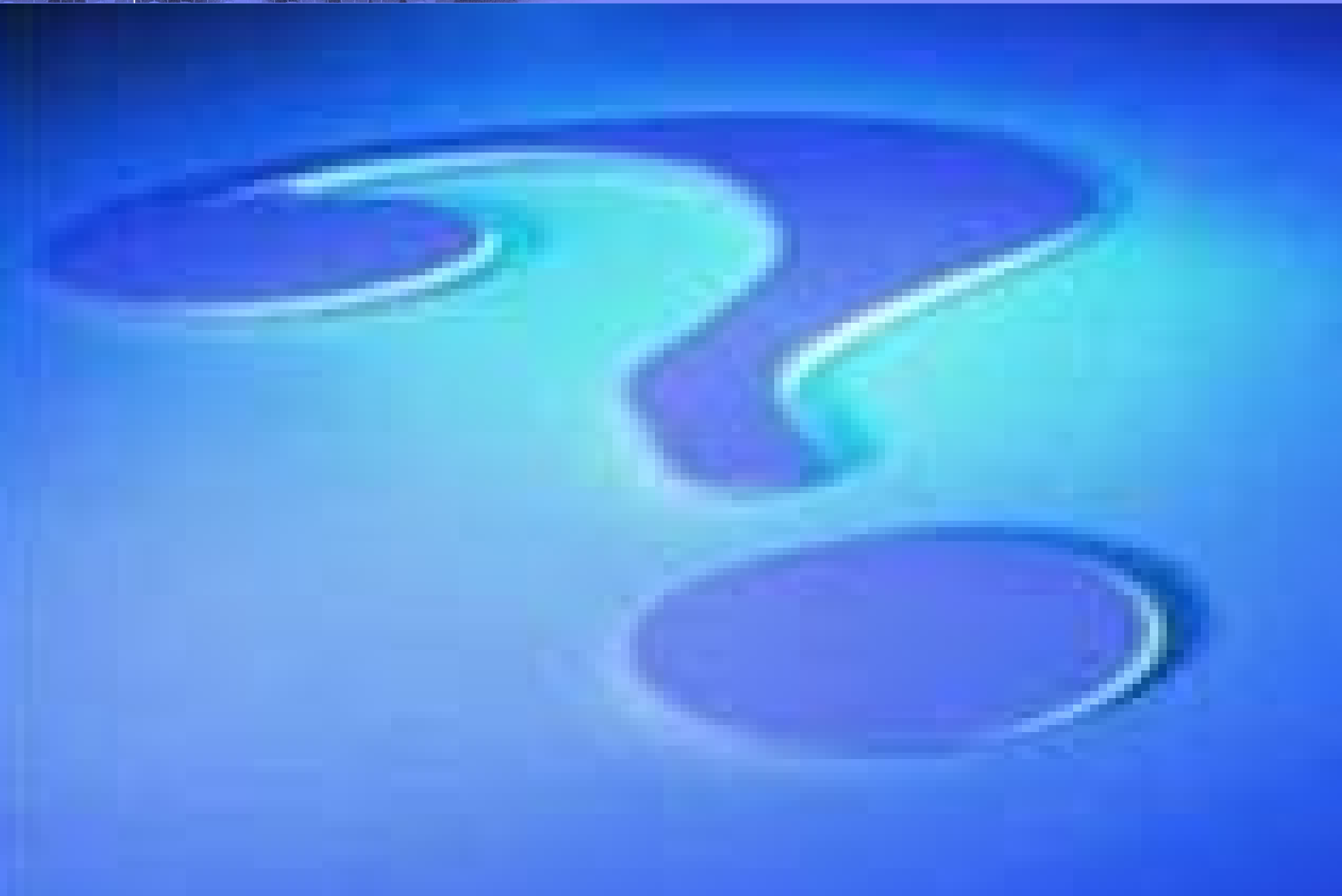